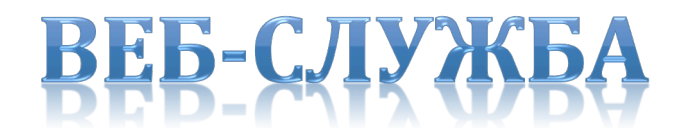

# E-WEBINAR.RU

Русская документация программиста

# Оглавление

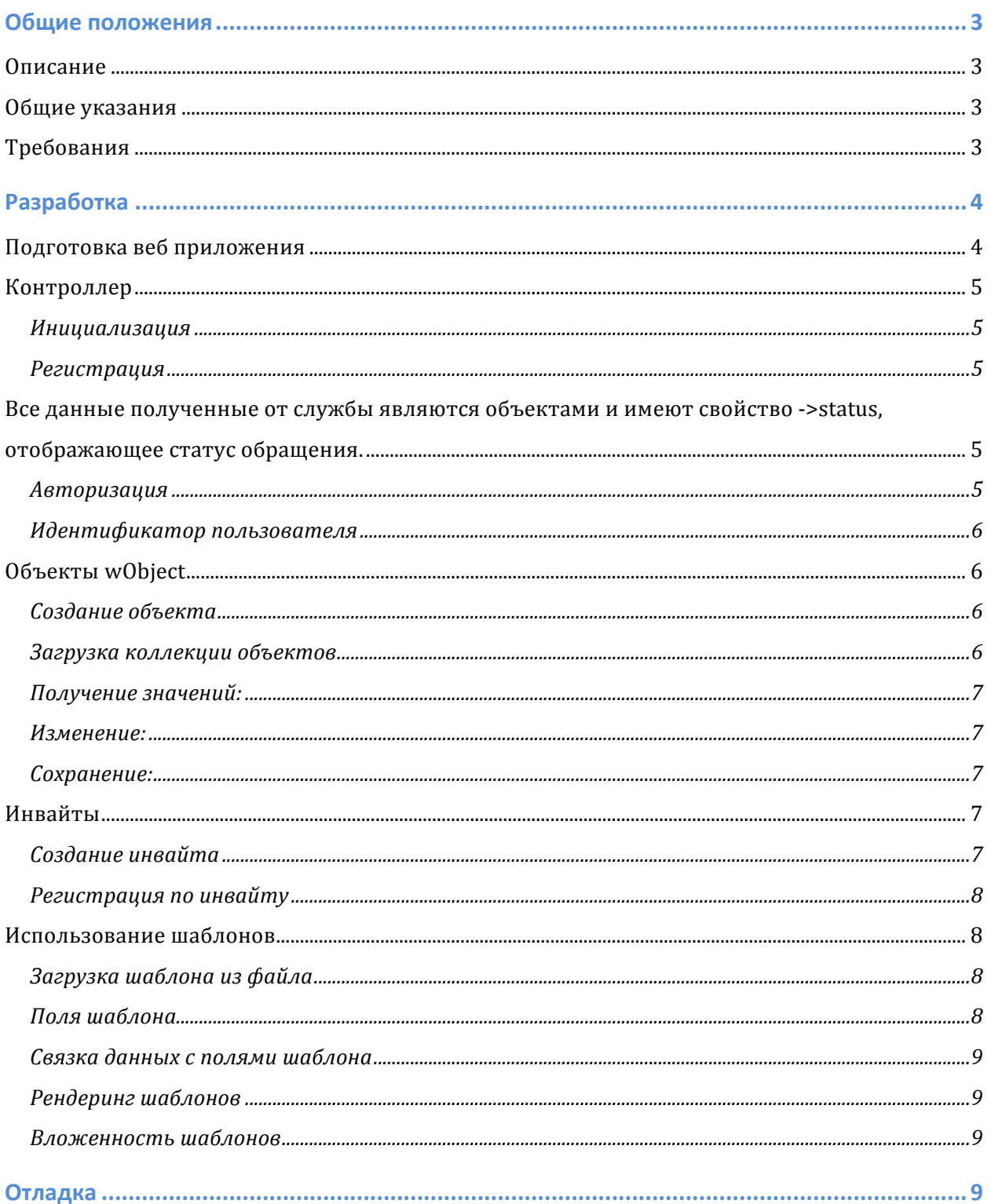

Пространство Роста

# Общие положения

# Описание

Данная веб-служба предназначена для интеграции функционала для проведения веб-конференций(далее вебинар) в различные веб-проекты партнеров.

Для интеграции используется набор (далее программный модуль) php-скриптов, позволяющий в короткие сроки при минимальных трудозатратах внедрить необходимый функционал в проект.

Обмен данными базируется на протоколе SOAP. При этом не используется схема WSDL. Нет необходимости разрабатывать клиент для обмена данными, т.к. он уже написан и готов к использованию.

# Общие указания

Каждый партнер, использующий данных сервис должен получить кодовое слово company codename для работы с сервисом, которое определяет отдельное пространство для работы и учавствует в авторизации. Кодовое слово относится к служебному виду информации и не должно распространятся без согласия владельца сервиса.

# Требования

Модуль не требует подключения каких-либо расширений php и настройки сервера. Для работы по умолчанию необходима поддержка сессий. Версия php должна быть не ниже 5.2

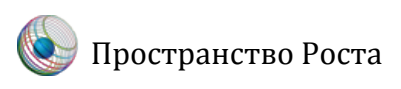

# Разработка

# Подготовка веб приложения

Для работы с модулем необходимо внести дополнения в те скрипты, которым будет необходим доступ к веб-службе. В случае, когда используется CMS или фреймворк дополнительные строки можно внести в инициализирующий скрипт (index.php).

- 1. Необходимо инициализировать константу WEBINAR PATH define('WEBINAR\_PATH', \$\_SERVER['DOCUMENT\_ROOT'].'/webinar/');
- 2. Подключить класс главного контроллера

```
require once WEBINAR PATH. 'core.php';
```
3. Определить место хранения учетных данных пользователей (по умолчанию это \$ SESSION['webinar\_user']) внести необходимые изменения в файл config.php.

```
'storage' => array (
 'adapter' => 'session',
 'key' => 'webinar user
\lambda.
```
4. Заполнить следующие поля массива значениями текущего пользователя:

```
if (!isset($ SESSION['webinar user'])) {
      $_SESSION['webinar_user'] = $_SESSION['webinar_user'];
      unset($ SESSION['webinar user']['id']);
     'username' => 'Vano',
      'email' => 'ivanec@mail.ru',
     'surname' => 'Ivanov','name ' => ' Ivan',
      'middlename' => 'Ivanovich','password' => 'password' // оставлять пустым, если не нужет
         функционал входа через форму
\mathcal{E}
```

```
Внимание! В массиве не дожнен присутствовать ключ id.
```
5. Данные пользователя должны быть в переменной сессии до первого обрашения к контроллеру модуля.

# Контроллер

Практически вся работа с модулем сводится к работе с главным контроллером. Все классы подключаются по мере необходимости.

#### **Инициализация**

```
$controller = Webinar::instance();
```
При создании объекта-контроллера происходит автоматическая авторизация. Если пользователь не авторизирован нужно его зарегистрировать.

```
Регистрация
$query = $webinar->reqister($ SESSION['webinar user']);
if (\text{Squery}-> status == 'REGISTERED')echo 'New user was succesfuly reqistered';
```
Все данные полученные от службы являются объектами и имеют свойство ->status, отображающее статус обращения.

Статусами любого обращения могут быть:

DENIED - пользователь не авторизирован ERROR - ошибка базы данных, неверно переданные параметры, ошибка модели данных

Подробное сообщение об ошибке содержится в поле ->message возвращаемого

объекта.

Так объект ответа при регистрации может иметь следующие статусы:

REFUSED - незарегистрированный company codename REGISTERED - пользователь успешно зарегистрирован ALREADY REGISTERED - пользователь уже зарегистрирован

В случае успешной регистрации пользователь становится авторизированным автоматически.

#### Авторизация

Выполнять авторизацию нет необходимости, при инициализации контроллера она происходит автоматически. Но если вы хотите использовать форму для входа вам понадобится следующая функция:

\$controller->login('email','password');

### Идентификатор пользователя

В целях безопасности модуль не работает с идентификаторами пользователя напрямую, отсылая каждый раз службе идентификатор сессии, полученный от службы. Для подключения к вебинару необходим идентификатор пользователя. Получить его можно используя следующий метод: \$user id = Webinar::instance()->getUserId();

## Объекты wObject

Работа с вебинарами как с сущностью сводится к работе с объектами. Создать объект вебинара, готовый к работе можно вызовом метода главного контроллера.

## Создание объекта

```
$webinar = Webinar::instance()->factory();
```
Если передать параметр *sid* контроллер загрузит объект вебинара с сервиса.

```
$webinar = Webinar::instance()->factory($id);
```
Возможные статусы при загрузки вебинара по идентификатору:

NOT FOUND - вебинар не был найден по идентификатору REFUSED - вебинар не принадлежит партнеру LOADED - вебинар успешно загружен

#### Загрузка коллекции объектов

```
$controller = Webinar::instance();
$all webinar = $controller->all();
                                              // получить все вебинары по сотрапу содепате
$my_webinars = $controller->own();
                                               // получить вебинары пользователя
\texttt{Sub webinarss = } \texttt{Scontroller->subscribed();} // получить вебинары по приглашению
```
Возможные статусы загрузки коллекции:

ЕМРТҮ - вебинары не найдены LOADED - вебинары загружены успешно

Если объекты вебинаров были загружены успешно, массив этих объектов можно

получить следующим образом:

```
$array of w0bjects = $all webinars->objects
```
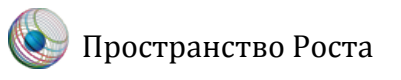

Получение значений:  $\delta$ data =  $\delta$ webinar->values(); Изменение: \$webinar->values(\$ POST); Или Swebinar->title = \$data; Сохранение:

 $$result = $webinar->save();$ 

Внимание! Для создания и сохранения используется один и тот же метод. Если объект вебинара не содержит id, будет создан новый вебинар.

# Инвайты

Инвайты позволяют приглашать других пользователей на вебинар (звать друзей). Приглашения отсылаются на почту и должны содержать инвайт код, по которому возможна регистрация на нашем сервисе. Инвайт код полностью пригоден для передачи его в качестве GET параметра.

## Создание инвайта

```
$invite = $webinar->invite(array('email' =>')'.'surname'=>'','name'=>'','middlename'=>'', 'password' => '' ));
```
Если вы не собираетесь использовать авторизацию с использованием формы ввода для приглашенных пользователей, не передавайте параметр password.

Возможные статусы при создании инвайта: INVITED - пользователь успешно приглашен ALREADY INVITED - пользователь уже получал инвайт на данный вебинар Получить код можно из результатов запроса:  $\text{Scode} = \text{Sinvit} \rightarrow \text{code}$ 

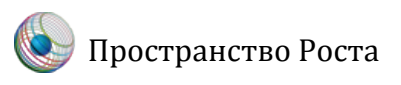

### Регистрация по инвайту

Если есть необходимость организовать участие в вебинарах пользователей, незарегистрированных на Вашем сайте, вы можете зарегистрировать их в нашем сервисе по коду инвайта. \$req by invite = Webinar::instance()->reqister(\$code);

Возможные статусы регистрации по инвайту:

FAULT - инвайт не был найден по коду ALREADY REGISTERED - пользователь уже зарегистрирован в базе сервиса REGISTERED - пользователь успешно зарегистрирован

Если регистрация прошла успешно, или пользователь уже был зарегистрирован в базе сервиса, происходит автоматическая авторизация. При этом в ответе будут содержать и следующе данные: Sreq by invite->webinar id; // получить идентификатор вебинара

Таким образом вы можете отклонировать страницы с необходимым функционалом и дать к ним доступ для незарегистрированных на вашем сайте пользователей. Зарегистрированные пользователи будут авторизоваться по данным из вашей базы данных через сессию, а приглашенные со стороны пользователи по инвайт кодам.

Внимание! Вы можете не использовать Инвайты и организовать всю логику в своем приложении. При этом \$controller->subscribed() будет возвращать статус EMPTY.

## Использование шаблонов

Для облегчения внедрения в папке templates модуль поставляется с шаблонами, код которых вы можете исправить под себя.

Загрузка шаблона из файла

\$template = Webinar::instance()->template('webinars/all');

#### Поля шаблона

Поля в шаблоне - именованные места для подстановки значений, которые обозначаются двойными квадратными скобками [[]] по умолчанию: echo '<div><a href="[[create]]">C03AaTb Be0HHap</a></div>';

Поменять скобки на другие обозначения можно следующим образом:

```
$template->casting('{'', '{''}}
```
Связка данных с полями шаблона

Для получения массива полей и их значений для связывания используется метод  $Svars = Stemplate->vars()$ Связка значения с полем шаблона:

\$template->myvar = 'value';

Для связки полей шаблона со значениями ассоциативного массива используется

следующий метод:

```
$template->bind(array('field' => 'value');
```
Вы также можете связать значения на этапе инициализации:

Внимание! Значения передаются не по ссылке, внешнее изменение значений после связки не изменит массив *\$template->vars*()

### Рендеринг шаблонов

\$template->engine(); А также сразу после инициализации: Webinar::instance()->template('webinar/info', webinar->values())->engine();

## Вложенность шаблонов

```
Вебинары могут быть вложены друг в друга.
Smain template = Webinar::instance()->template('main');
$nested template = Webinar::instance()->template('other');
$main template->other template = $nested template->parse();
$main template->engine();
```
# Отладка

Для отладки работы и просмотра возвращаемых сервисом данных необходимо включить режим отладки в конфигурационном файле. После этого все директивы Webinar:: debug( $\frac{5}{2}$ your var, 'Пояснения к выводу');

Будут обрабатываться контроллером и выводить подробную информацию в удобном виде.